# Solución de problemas de instalación del Asistente de instalación de red|Secure Client Full  $\overline{\phantom{a}}$

## Contenido

Introducción Requisito de compatibilidad Implementación de VMware Implementación de Hyper-V Implementación de VirtualBox Problemas identificados Vacío completo|Asistente de instalación de red después de la ejecución Completo|El asistente de instalación de red no se puede abrir Solución Aternativa

## Introducción

Este documento describe algunos de los problemas conocidos con el nuevo Asistente Full|Network Install que ayuda con la instalación/actualizaciones para Secure Client.

El controlador OpenGL se utiliza para este asistente y el soporte del controlador OpenGL puede encontrar algunos problemas específicos cuando se ejecuta en estos terminales virtuales/físicos:

- vSphere ESXi
- VirtualBox VM en MacOS
- VM de Hvper-V en Windows

## Requisito de compatibilidad

#### Implementación de VMware

Se recomienda encarecidamente ejecutar la última versión de las herramientas de VMware en la implementación. Consulte [VMware Tools 12.0.6 Release Notes](https://docs.vmware.com/en/VMware-Tools/12.0/rn/VMware-Tools-1206-Release-Notes.html) en el sitio web de VMware para obtener más información.

#### Implementación de Hyper-V

Para utilizar el Asistente de instalación de red|completo en las VM de Hyper-V, el hardware debe ser compatible con la "GPU compatible con RemoteFX". Consulte [Implementación de dispositivos](https://docs.microsoft.com/en-us/windows-server/virtualization/hyper-v/deploy/deploy-graphics-devices-using-remotefx-vgpu) [gráficos con vGPU RemoteFX](https://docs.microsoft.com/en-us/windows-server/virtualization/hyper-v/deploy/deploy-graphics-devices-using-remotefx-vgpu) en el sitio web de Microsoft para obtener más información.

#### Implementación de VirtualBox

Se recomienda habilitar "Habilitar aceleración 3D" para las VM implementadas en VirtualBox. Consulte la sección [Hardware-Accelerated Graphics](https://docs.oracle.com/en/virtualization/virtualbox/6.0/user/guestadd-video.html) del [Manual del Usuario de Oracle® VM](https://docs.oracle.com/en/virtualization/virtualbox/6.0/user/)

[VirtualBox para la Versión 6.0](https://docs.oracle.com/en/virtualization/virtualbox/6.0/user/) en el sitio Web de Oracle para obtener más información.

### Problemas identificados

#### Vacío completo|Asistente de instalación de red después de la ejecución

En algunos casos, puede aparecer una pantalla Full|Network Install Wizard en blanco después de la ejecución:

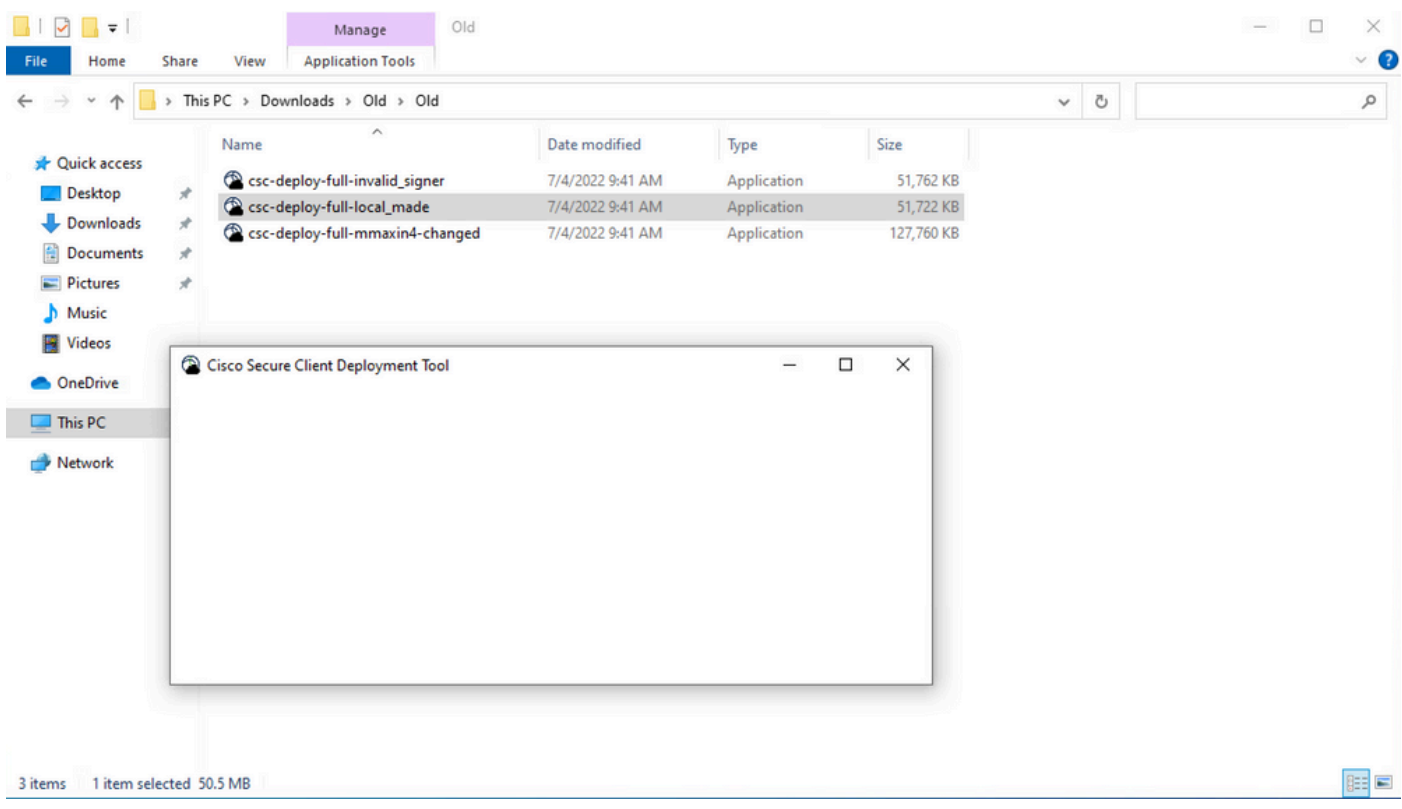

Resolución: Revise la sección "Requisitos de compatibilidad" y asegúrese de que cumple los requisitos de implementación.

#### Completo|El asistente de instalación de red no se puede abrir

En algunos casos, el asistente no se puede iniciar. Este es el error que puede encontrar:

```
Fyne error: window creation error
Cause: APIUnavailable: WGL: The driver does not appear to support OpenGL
At: /home/youpeng/secure_client/vendor/fyne.io/fyne/v2/internal/driver/glfw/driver.go:123
```
Resolución: Revise la sección "Requisitos de compatibilidad" y asegúrese de que cumple los requisitos de implementación.

### Solución Aternativa

Utilice el modificador de línea de comandos de instalación silenciosa (**-q**), que omite el Asistente para instalación completa de red y puede instalar el cliente seguro correctamente. Consulte [Administración de Despliegue](https://securex.us.security.cisco.com/help/insights/topic/sc-deployment-management) para obtener más información.